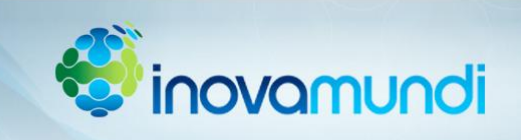

# **SUMÁRIO**

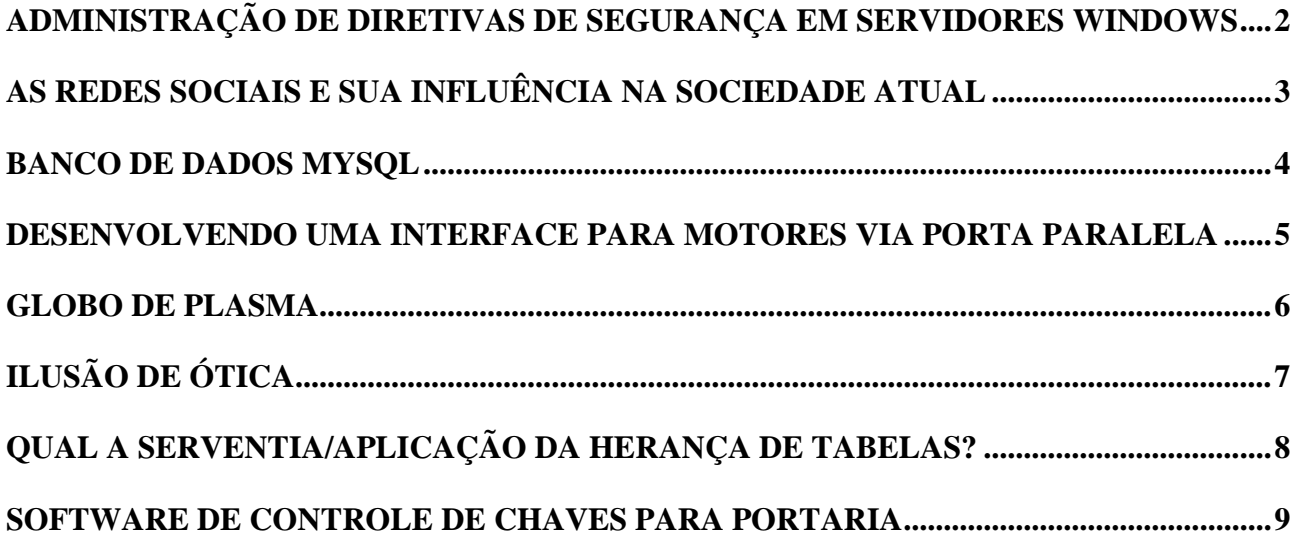

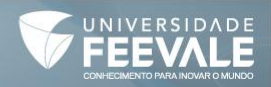

#### **ADMINISTRAÇÃO DE DIRETIVAS DE SEGURANÇA EM SERVIDORES WINDOWS**

William da Rosa Frohlich<sup>1</sup>; Eduardo Boll<sup>1</sup>; Leonardo Tiago Glitzenhirn<sup>1</sup>; Érico de Souza Loewe<sup>1</sup>; Lucas Costa da Rosa<sup>1</sup>; Matheus Henrique Pulz<sup>1</sup>; Eduardo Davi Wilhelm<sup>2</sup>

No campo das redes de computadores, a área de segurança de redes consiste na provisão de políticas e estratégias que ofereçam um ambiente potencialmente confiável e seguro. É um dos desígnios dessa especialidade e papel do profissional responsável, o estudo das vulnerabilidades. Baseando-se no contexto de riscos, o presente estudo apresenta diversas situações críticas, proporcionando soluções para minimizar problemas com usuários em redes de ambientes empresariais e educativos. Através de um espaço simulador, desenvolvido com um servidor e uma estação de trabalho, ambos com sistemas operacionais Microsoft, é desenvolvido um domínio de testes. Instalado o serviço de DNS (Domain Name System), o protocolo DHCP (Dynamic Host Control Protocol) e o controlador de domínios AD (Active Directory), um usuário é criado, responsável por receber todas as diretivas de avaliação de segurança. Por meio desse, apresentamos os resultados em como promover alternativas direcionadas à segurança em uma rede. (Escola de Aplicação)

Palavras-chave: Diretivas de Segurança. Redes de Computadores. Servidores. Active Directory.

\_\_\_\_\_\_\_\_\_\_\_\_\_\_\_\_\_\_\_\_\_\_\_\_\_\_\_\_\_

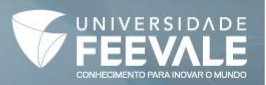

SUMÁRIO

<sup>&</sup>lt;sup>1</sup>Autor(es) <sup>2</sup>Orientador(es)

E-mail (william\_r\_f@hotmail.com e 0037999@feevale.br)

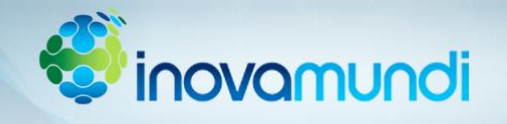

#### **AS REDES SOCIAIS E SUA INFLUÊNCIA NA SOCIEDADE ATUAL**

Lucas Antonio Pinto Pereira<sup>1</sup>; Marina de Conto Pinto<sup>1</sup>; Nicolle Abdo<sup>1</sup>; Bruno de Sá Beckerle<sup>2</sup>; Fernando Frederico **Bernardes²** 

Nosso trabalho aborda uma pesquisa de campo, elaborada na Escola de Educação Básica Feevale - Escola de Aplicação, e uma revisão bibliográfica a respeito do comportamento juvenil em relação às redes sociais. Devido ao número crescente de adeptos a estas novas tecnologias, faz-se necessário desenvolver pesquisas no âmbito da informática e das relações sociais que este mecanismo envolve. Com isso, a principal pergunta da nossa pesquisa é como as redes sociais influenciam na sociedade? Com essa pesquisa, queremos identificar as influências das redes sociais na sociedade juvenil. Com a pesquisa de campo aplicada, comparamos dados como a quantidade de redes sociais que os jovens acessam, transparecendo como uma análise prioritariamente quantitativa e em alguns momentos também qualitativa, através de um questionário dirigido. A problemática da pesquisa pretende compreender o comportamento dos jovens em relação às redes sociais. Essa compreensão denota aspectos como: quantas horas o usuário utiliza alguma rede social, quantas redes sociais cada um possui e que outros meios são usados para se comunicar. Entendemos por rede social aqueles sites onde as pessoas se comunicam umas com as outras, onde compartilham informações como idade, local onde trabalha, escolaridade e tantos outros que optarem por compartilhar. Com nossa pesquisa de campo elaborada e aplicada na Escola de Educação Básica Feevale - Escola de Aplicação, concluímos que a rede social mais utilizada entre os jovens é o Facebook, que os jovens com maior número de redes sociais têm entre 15 e 16 anos e o tempo médio diário que passam conectados é de 6 horas. Com isso vemos as redes como um problema na vida social dos jovens, pois elas acabam tirando sua atenção em muitos momentos que poderiam estar fazendo outras de maior interesse cultural, técnico e científico. Concluímos, então, que cada vez mais o uso das redes sociais pelo público juvenil, está expondo suas vidas, suas intimidades e, ao invés de causar progresso, reage de forma contrária. (Feevale) Palavras-chave: Redes Sociais. Sociedade. Jovens.

1Autor(es) <sup>2</sup>Orientador(es)

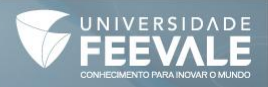

E-mail (lucas\_app@hotmail.com e brunodesabeckerle@feevale.br)

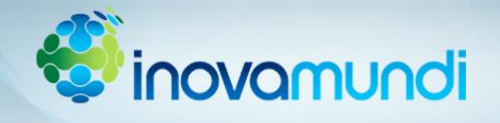

## **BANCO DE DADOS MySQL**

Douglas Kniest Stein<sup>1</sup>; Vinícius Bohn Baumgratz<sup>1</sup>; Lucas Mallmann<sup>1</sup>; Marcelo Josué Telles<sup>2</sup>

O presente trabalho foi proposto na disciplina de Linguagem e Programação II do curso Técnico em Informática para Internet. O objetivo é compreender os passos para instalação de um banco de dados, a fim de aperfeiçoar desenvolver instaladores automáticos. Logo, a pergunta da pesquisa é a seguinte: como funciona a instalação de um banco de dados? Segundo Telles (2012, p.38): "conhecendo os passos da instalação é possível identificar a origem de problemas relacionados ao serviço de banco de dados, bem como propor soluções". Inicialmente será utilizado o prompt de comando (MS-DOS) posteriormente os comandos serão implementados de forma automática com a linguagem Java. O produto final da pesquisa será um instalador do MySQL para Windows Seven. Notavelmente, a presente pesquisa se faz necessária para o aperfeiçoamento técnico dos futuros profissionais da área da Informática e também por ser um banco de dados adotado mundialmente, como por exemplo, pela NASA, Bradesco, DATAPREV, HP, Sony, entre outros. (Feevale)

Palavras-chave: Java. MySQL. Programação.

1Autor(es) <sup>2</sup>Orientador(es)

\_\_\_\_\_\_\_\_\_\_\_\_\_\_\_\_\_\_\_\_\_\_\_\_\_\_\_\_\_

E-mail (goga\_k\_s@hotmail.com e 0022216@feevale.br)

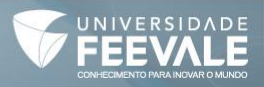

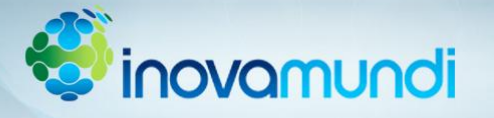

#### **DESENVOLVENDO UMA INTERFACE PARA MOTORES VIA PORTA PARALELA**

Augusto Barnaske da Rosa<sup>1</sup>; Eduardo Boll<sup>1</sup>; Erik Rossetti<sup>1</sup>; Lucas da Silva Rosa<sup>1</sup>; Marcelo Josué Telles<sup>2</sup>

O presente trabalho originou-se da aula de Linguagem de Programação II do curso Técnico de Informática para Internet, onde se desenvolveu uma adaptação para a interface em VB (Visual Basic) desenvolvida na disciplina de Eletrônica para Computação do curso Técnico em Redes de Computadores, a fim de testar os circuitos desenvolvidos. A pergunta da pesquisa é a seguinte: como controlar 4 (quatro) motores executando operações diferentes? Os objetivos pretendem identificar o funcionamento da porta paralela e da biblioteca "inpout.dll" (DLL utilizada em drives de impressão, usada para interpretar o pedido e enviá-lo para impressora.), explorando o aplicativo desenvolvido pelo professor para compreender o funcionamento (estudo a partir de um exemplo que não está pronto, mas permite entender o funcionamento). Pretende-se aprimorar o software contendo uma interface, produzida em VB, que permita o usuário selecionar o tempo, o sentido e o(s) motor(es) em funcionamento. Nesse sentido, desenvolvemos um formulário que permite a criação de uma sequência indeterminada de passos para controlar motores e/ou lâmpadas (LED's). O formulário deve permitir ligar um ou mais motores por um determinado tempo e no sentido desejado (horário ou anti-horário). O tempo de funcionamento é igual para todos os motores, o sentido não, cada motor pode girar no sentido desejado. O software deve ainda permitir que seja criada uma sequência de passos para ligar os motores sequencialmente. (Feevale) Palavras-chave: Motores. Informática. Visual Basic.

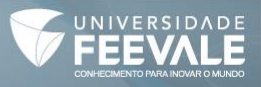

<sup>1</sup>Autor(es) <sup>2</sup>Orientador(es)

E-mail (augustobarnaske@hotmail.com e 0022216@feevale.br)

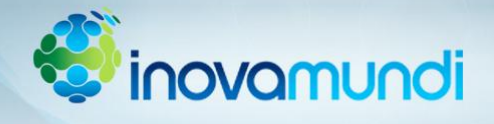

#### **GLOBO DE PLASMA**

#### Othon Augusto Müller<sup>1</sup>; Ana Leticia Gomes<sup>1</sup>; Bruno de Sá Beckerle<sup>2</sup>

SUMÁRIO

Em um consenso, decidimos pesquisar sobre o globo de plasma, pois é interessante compreender o modo de funcionamento para aprimorar os métodos de ensino às atividades escolares, principalmente na disciplina de física, pois os raios gerados pela descarga elétrica seguem nossas mãos produzindo uma ligação direta com essa ciência. Para chegarmos a essas respostas, apresentamos esta pesquisa, pois ela possui um caráter bibliográfico e descritivo, remetendo a sua aplicação em sala de aula, com a utilização do próprio globo de plasma. À medida que pesquisamos sobre o globo de plasma, concluímos que através de uma montagem que reúne eletrônica e descarga em gases rarefeitos, o campo elétrico produz e ioniza o gás rarefeito aprisionado no globo. Quando alguém aproxima sua mão do globo, haverá faísca entre o globo e as pontas dos dedos. Da mesma forma, quando outra pessoa aproxima sua mão sentirá o faiscamento. Ambas as pessoas sentirão as pequenas picadas do faiscamento. Outro efeito muito interessante é colocar uma lâmpada fluorescente na vertical junto ao globo; com a mão numa das extremidades da lâmpada e a outra extremidade encostada no globo, a lâmpada toda acende! Isso acontece pois, através de um circuito eletrônico, é criada alta tensão com altíssima frequência no interior de um globo de vidro mantido a baixa pressão e com neônio e argônio. Esses gases, ao serem percorridos por descargas elétricas, são ionizados e produzem luminosidade. Quando encostamos a mão no globo, praticamente aterramos o mesmo, direcionando, com isso, as cargas para nossa mão. No centro do globo há, também, um pequeno núcleo de vidro que será a via entre a atmosfera do globo e a alta tensão. Como o globo de vidro está sob o potencial elétrico do solo, os raios luminosos tendem a ir nessa direção. A partir do experimento, observamos a importância como método de ensino para buscar alternativas além da sala de aula e do quadro negro, enriquecendo a disciplina e/ou as aulas em geral. (Feevale) Palavras-chave: Descarga. Faíscamento. Globo de plasma.

1Autor(es) <sup>2</sup>Orientador(es)

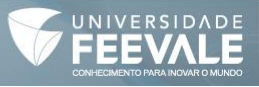

E-mail (edi@madevigas.com.br e brunodesabeckerle@feevale.br)

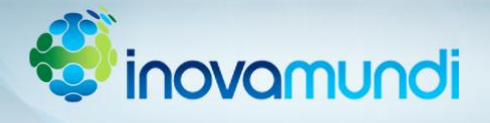

# **ILUSÃO DE ÓTICA**

Lisiane Beatriz Fröhlich<sup>1</sup>; Eliana Muller de Mello<sup>2</sup>; Bruno de Sá Beckerle<sup>2</sup>

É chamada de ilusão de ótica as interpretações errôneas transmitidas pela visão ao cérebro. As ilusões enganam o sistema ocular e fazem com que as imagens sejam interpretadas incorretamente. As principais dificuldades encontradas pela visão humana estão relacionadas à comparação de ângulos, comprimentos e distâncias. Desde o século XI, a ilusão de ótica desperta o interesse de físicos e matemáticos, entre eles: Isaac Newton, AlHiz, Ptolomeu, Plateau e Horner. O presente estudo tem o propósito de esclarecer como ocorrem essas ilusões e explicar sua interferência na realidade. Como é possível ver um objeto corretamente se ele se encontra invertido na imagem da retina? Na verdade, os olhos não veem, mas reconhecem a imagem. Só depois da transmissão dela ao cérebro temos consciência já na sua posição certa, pois o cérebro inverte novamente a imagem. Alguns efeitos de ilusão de ótica enganam e interferem os bandeirinhas, de modo decisivo, nas marcações de uma das regras mais complicadas do futebol, o impedimento. O jogador é considerado impedido se, no momento do passe de um de seus companheiros, ele estiver mais próximo da linha de fundo que dois dos seus adversários, incluindo o goleiro. Então, o lance deve ser anulado se o atleta receber uma bola à frente do penúltimo defensor e, validado se o atleta estiver na mesma linha ou atrás desse marcador. A sanção para qualquer infração dessa regra é um tiro livre indireto para a equipe adversária. Nos jogos analisados em que houve erro de arbitragem, foi possível constatar que esses conflitos também atrapalham os auxiliares de arbitragem. Por vezes, os erros que eles cometem não ocorrem por falta de qualidade, ou por má intenção, mas por limitações humanas. Os três casos que induzem os bandeirinhas ao erro são: paralaxe, simultaneidade e flash lag. Essas situações justificam algumas falhas, mas não todas elas. Sabendo disso, para diminuir a quantidade de equívocos durante as partidas de futebol, a FIFA - Associação Federativa Internacional de Futebol - já cogita a hipótese de utilizar a tecnologia para resolver os problemas apresentados. Esse novo sistema permitirá detectar, com precisão, tudo o que ocorre no campo, diminuindo as marcações incorretas de impedimento. (Escola de Aplicação) Palavras-chave: Futebol. Ilusão. Impedimento. Olhos. Ótica.

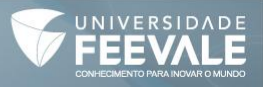

<sup>&</sup>lt;sup>1</sup>Autor(es) <sup>2</sup>Orientador(es)

E-mail (lisi\_noia@hotmail.com e elianamuller@uol.com.br)

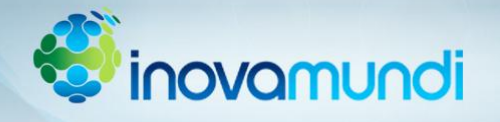

# **QUAL A SERVENTIA/APLICAÇÃO DA HERANÇA DE TABELAS?**

Nicolas Dilli<sup>1</sup>; Lucas Amélio Hedlund<sup>1</sup>; Bruno Dalmolin Veeck<sup>1</sup>; Nícolas Seidl<sup>1</sup>; Marcelo Josué Telles<sup>2</sup>

A presente pesquisa originou-se na disciplina de Lógica e Programação II , do curso Técnico em informática para Internet da Escola de Educação Básica Feevale - Escola de Aplicação. Nessa perspectiva, a pergunta norteadora do trabalho é a seguinte: qual a serventia/aplicação da herança de tabelas? O objetivo é facilitar o desempenho das rotinas administrativas, tanto empresarial, quanto escolar. O software utilizado para o desenvolvimento da pesquisa é o NETBEANS que proporciona um ambiente para desenvolvimento de aplicativos na linguagem Java. Para atingir o produto final (herança de tabelas), buscamos compreender o MVC (Model-View-Controller) para decodificar o conteúdo da herança de tabela. O MVC é um modelo de desenvolvimento de software, sendo um padrão na Engenharia de Software. Desse modo, pretendemos com esta pesquisa, demonstrar não só a sua importância no desenvolvimento burocrático, mas também a complementação dos estudos na área técnica de programação. (Feevale) Palavras-chave: Aplicativos. Java. Netbeans.

1Autor(es) <sup>2</sup>Orientador(es)

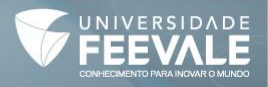

E-mail (nicolasdilli@hotmail.com e 0022216@feevale.br)

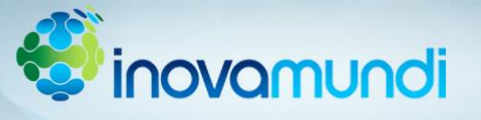

## **SOFTWARE DE CONTROLE DE CHAVES PARA PORTARIA**

Carolina Henke<sup>1</sup>; Alice Gabriela Vieira da Rosa<sup>1</sup>; Maria Eduarda Petry<sup>1</sup>; Marcelo Josué Telles<sup>2</sup>

O presente resumo originou-se da aula de Linguagem de Programação II do curso Técnico em Informática para Internet, onde criamos um software para o registro de entrada e saída de chaves da instituição Feevale. A ideia surgiu pela necessidade de um registro mais ágil e conveniente para a substituição do registro em papel. Para atender tal necessidade, realizamos o levantamento de requisitos (informações a serem armazenadas, quantidade de registros a serem armazenados), juntamente com os futuros usuários do sistema, ou seja, foi aplicado um questionário dirigido, e a amostra foram os próprios funcionários da Portaria. Para o desenvolvimento dos formulários, foi utilizado o software NETBEANS com o template swing e a Linguagem Java para desktop. Para armazenamento das informações, foi utilizado arquivos do tipo XML. Com tal criação, pretendemos colaborar com o serviço administrativo da portaria, buscando melhorias para a rotina escolar/institucional, colocando em prática os conhecimentos construídos em sala de aula, demonstrando o potencial das atividades desenvolvidas na Escola de Aplicação. (Feevale)

Palavras-chave: Controle. Chaves. Java.

1Autor(es) <sup>2</sup>Orientador(es)

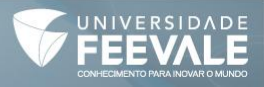

E-mail (robertohenke@terra.com.br e 0022216@feevale.br)